## ProQuest Ebook Central 個人アカウント作成方法

**個人アカウントを作成すると、学外から利用できるほか、ブックシェルフ機能やしおり、**

**マーカーの保存などの便利機能が使えるようになります。**

## ① 学内からアカウントを作成する

**キャンパス内のPCやキャンパス内のWi-Fiに接続した状態でアカウントを作成する方法です。**

## **アカウント作成は即時完了します。**

**※登録するメールアドレスは、必ず大学から配布されたアドレス(学籍番号[@bunkyo.ac.jp](mailto:%E3%83%89%E3%83%A1%E3%82%A4%E3%83%B3%E5%90%8D@bunkyo.ac.jp))にしてください。**

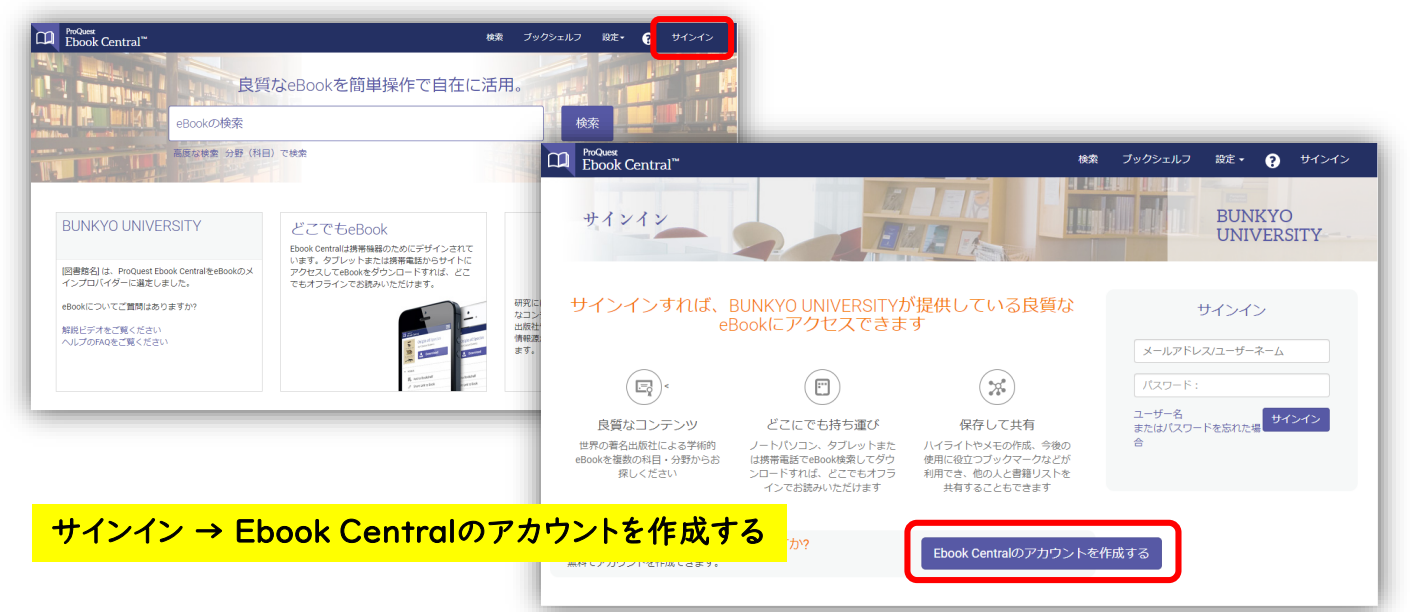

## ② 学外からアカウントを作成する

**自宅のPCやご自身のスマートフォンなどからアカウントを作成する方法です。**

**アカウントのリクエストを申請後、図書館にて承認を行いアカウント作成が完了します。**

**※リクエストの承認までには、1~2日お時間をいただきます。**

**※承認されると、登録したメールアドレス宛に通知がいきます。**

**※登録するメールアドレスは、必ず大学から配布されたアドレス(学籍番号[@bunkyo.ac.jp](mailto:%E3%83%89%E3%83%A1%E3%82%A4%E3%83%B3%E5%90%8D@bunkyo.ac.jp))にしてください。**

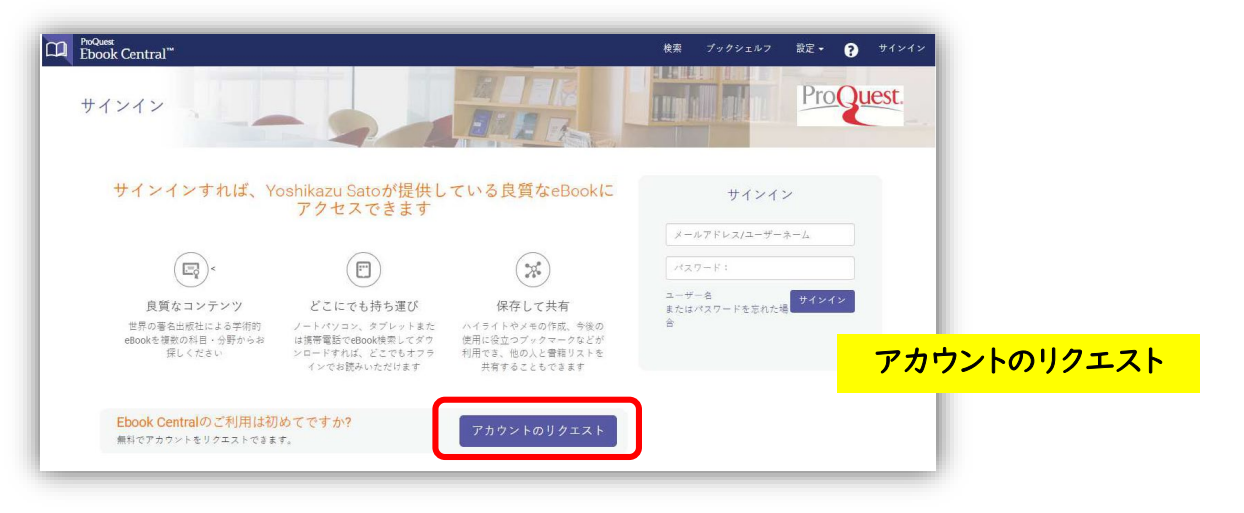